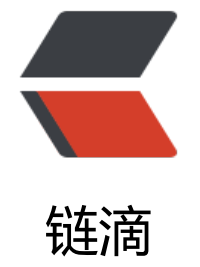

## 微服务学[习—](https://ld246.com)—Eureka

作者: strangebob

- 原文链接:https://ld246.com/article/1681376421742
- 来源网站: [链滴](https://ld246.com/member/strangebob)
- 许可协议:[署名-相同方式共享 4.0 国际 \(CC BY-SA 4.0\)](https://ld246.com/article/1681376421742)

<p><img src="https://ld246.com/images/img-loading.svg" alt="" data-src="https://b3logfile com/bing/20211115.jpg?imageView2/1/w/960/h/540/interlace/1/q/100"></p> <h2 id="1-基础知识介绍">1、基础知识介绍</h2> <p><strong>提供者与消费者</strong></p> <p>服务提供者:一次业务中,被其他微服务调用的服务(提供接口给其他服务)<br> 服务消费者: 一次业务中, 调用其他微服务的服务 (调用其他微服务提供的接口) </p> <p><strong>问题</strong>:服务 A 调用服务 B,服务 B 调用服务 C,那么服务 B 是什么角色? br> 一个服务既可以是消费者也可以是服务者,具体业务具体分析,抛开业务谈都是扯淡 :flushed:</p> <h2 id="2-Eureka注册中心">2、Eureka 注册中心</h2> <h3 id="2-1Eureka原理分析">2.1Eureka 原理分析</h3> <p><strong>原理图: </strong></p> <p><img src="https://ld246.com/images/img-loading.svg" alt="image.png" data-src="https: /b3logfile.com/file/2023/04/image-59ESd8H.png?imageView2/2/interlace/1/format/jpg"></ > <p><strong>分析原理: </strong></p> <p>● 消费者该如何获取服务提供者具体信息?<br> <code>『</code>■ 服务提供者启动时向 eureka 注册自己的信息<br> <code> </code>■ eureka 保存这些信息<br> <code>『</code>■ 消费者根据服务名称向 eureka 拉取提供者信息</p> <p>● 如果有多个服务提供者,消费者该如何选择?<br> <code>』</code>■ 服务消费者利用负载均衡算法,从服务列表中挑选一个</p> <p>● 消费者如何感知服务提供者健康状态?<br> <code> </code>■ 服务提供者会每隔 30 秒向 EurekaServer 发送心跳请求,报告健康状态<br> <code> </code>■ eureka 会更新记录服务列表信息,心跳不正常会被剔除<br> <code> </code>■ 消费者就可以拉取到最新的信息</p> <p><strong>总结: </strong><img src="https://ld246.com/images/img-loading.svg" alt="0 7e1e056cc6b6fde0b712eaa1c1a50.png" data-src="https://b3logfile.com/file/2023/04/097e1e 56cc6b6fde0b712eaa1c1a50-zetFVOd.png?imageView2/2/interlace/1/format/jpg"></p> <h3 id="2-2搭建Eureka注册中心">2.2 搭建 Eureka 注册中心</h3> <p><img src="https://ld246.com/images/img-loading.svg" alt="d80bb92e59a60160455850a 0d48f75.png" data-src="https://b3logfile.com/file/2023/04/d80bb92e59a60160455850af0d48 75-A18yOvW.png?imageView2/2/interlace/1/format/jpg"></p> <p>首先注册中心服务端: eureka-server, 这必须是一个独立的微服务</p> <h4 id="2-2-1创建eureka-server服务">2.2.1 创建 eureka-server 服务</h4> <p><img src="https://ld246.com/images/img-loading.svg" alt="image.png" data-src="https: /b3logfile.com/file/2023/04/image-xbdiZnA.png?imageView2/2/interlace/1/format/jpg"><br <img src="https://ld246.com/images/img-loading.svg" alt="image.png" data-src="https://b3 ogfile.com/file/2023/04/image-NtVjVPR.png?imageView2/2/interlace/1/format/jpg"></p> <p>然后在新创建的服务里面引入 eureka 依赖</p> <h4 id="2-2-2引入eureka依赖">2.2.2 引入 eureka 依赖</h4> <pre><code class="language-xml highlight-chroma"><span class="highlight-line"><span cl ss="highlight-cl"><span class="highlight-nt">&lt;dependency&gt;</span> </span></span><span class="highlight-line"><span class="highlight-cl"> <span class="h ghlight-nt"><groupId&gt;</span>org.springframework.cloud<span class="highlight-nt"> lt;/groupId></span> </span></span><span class="highlight-line"><span class="highlight-cl"> <span class="h ghlight-nt"><artifactId&gt;</span>spring-cloud-starter-netflix-eureka-server<span class= highlight-nt"></artifactId&gt;</span> </span></span><span class="highlight-line"><span class="highlight-cl"><span class="high ight-nt"></dependency&gt;</span>

</span></span></code></pre>

<p>maven 记得配置阿里云镜像,下载的会更快</p>

<h4 id="2-2-3编写启动类">2.2.3 编写启动类</h4>

<p>先创建一个名为 EurekaApplication 的 Java Class 文件</p>

<p><img src="https://ld246.com/images/img-loading.svg" alt="image.png" data-src="https: /b3logfile.com/file/2023/04/image-r7q9Yc1.png?imageView2/2/interlace/1/format/jpg"></p

<p>给 eureka-server 服务编写一个启动类,一定要添加一个 @EnableEurekaServer 注解,开启 eu eka 的注册中心功能:</p>

<pre><code class="language-java highlight-chroma"><span class="highlight-line"><span c ass="highlight-cl"><span class="highlight-kn">package</span> <span class="highlight-nn >cn.itcast.eureka</span><span class="highlight-o">;</span>

</span></span><span class="highlight-line"><span class="highlight-cl">

</span></span><span class="highlight-line"><span class="highlight-cl"><span class="high ight-kn">import</span> <span class="highlight-nn">org.springframework.boot.SpringAppli ation</span><span class="highlight-o">;</span>

</span></span><span class="highlight-line"><span class="highlight-cl"><span class="high ight-kn">import</span> <span class="highlight-nn">org.springframework.boot.autoconfigu e.SpringBootApplication</span><span class="highlight-o">;</span>

</span></span><span class="highlight-line"><span class="highlight-cl"><span class="high ight-kn">import</span> <span class="highlight-nn">org.springframework.cloud.netflix.eure a.server.EnableEurekaServer</span><span class="highlight-o">;</span>

</span></span><span class="highlight-line"><span class="highlight-cl">

</span></span><span class="highlight-line"><span class="highlight-cl"><span class="high ight-nd">@SpringBootApplication</span>

</span></span><span class="highlight-line"><span class="highlight-cl"><span class="high ight-nd">@EnableEurekaServer</span>

</span></span><span class="highlight-line"><span class="highlight-cl"><span class="high ight-kd">public</span> <span class="highlight-kd">class</span> <span class="highlight-n ">EurekaApplication</span> <span class="highlight-o">{</span>

</span></span><span class="highlight-line"><span class="highlight-cl"> <span class="h ghlight-kd">public</span> <span class="highlight-kd">static</span> <span class="highlig t-kt">void</span> <span class="highlight-nf">main</span><span class="highlight-o">(</ pan><span class="highlight-n">String</span><span class="highlight-o">[]</span> <span c ass="highlight-n">args</span><span class="highlight-o">)</span><span class="highlight  $o$ ">{</span>

</span></span><span class="highlight-line"><span class="highlight-cl"> <span class= highlight-n">SpringApplication</span><span class="highlight-o">.</span><span class="hi hlight-na">run</span><span class="highlight-o">(</span><span class="highlight-n">Eure aApplication</span><span class="highlight-o">.</span><span class="highlight-na">class< span><span class="highlight-o">,</span> <span class="highlight-n">args</span><span cl ss="highlight-o">);</span>

</span></span><span class="highlight-line"><span class="highlight-cl"> <span class="h ghlight-o">}</span>

</span></span><span class="highlight-line"><span class="highlight-cl"><span class="high ight-o">}</span>

</span></span></code></pre>

<h4 id="2-2-4-编写配置文件">2.2.4.编写配置文件</h4>

<p>编写一个 application.yml 文件, 内容如下: </p>

<pre><code class="language-yaml highlight-chroma"><span class="highlight-line"><span c ass="highlight-cl"><span class="highlight-nt">server</span><span class="highlight-p">:</ pan><span class="highlight-w">

</span></span></span><span class="highlight-line"><span class="highlight-cl"><span cla s="highlight-w"> </span><span class="highlight-nt">port</span><span class="highlight- ">:</span><span class="highlight-w"> </span><span class="highlight-m">10086</span>< pan class="highlight-w">

</span></span></span><span class="highlight-line"><span class="highlight-cl"><span cla s="highlight-w"></span><span class="highlight-nt">spring</span><span class="highlight p">:</span><span class="highlight-w">

</span></span></span><span class="highlight-line"><span class="highlight-cl"><span cla s="highlight-w"> </span><span class="highlight-nt">application</span><span class="high ight-p">:</span><span class="highlight-w">

</span></span></span><span class="highlight-line"><span class="highlight-cl"><span cla s="highlight-w"> </span><span class="highlight-nt">name</span><span class="highligh -p">:</span><span class="highlight-w"> </span><span class="highlight-l">eureka-server< span><span class="highlight-w">

</span></span></span><span class="highlight-line"><span class="highlight-cl"><span cla s="highlight-w"></span><span class="highlight-nt">eureka</span><span class="highlight p">:</span><span class="highlight-w">

</span></span></span><span class="highlight-line"><span class="highlight-cl"><span cla s="highlight-w"> </span><span class="highlight-nt">client</span><span class="highlight p">:</span><span class="highlight-w">

</span></span></span><span class="highlight-line"><span class="highlight-cl"><span cla s="highlight-w"> </span><span class="highlight-nt">service-url</span><span class="hig light-p">:</span><span class="highlight-w">

</span></span></span><span class="highlight-line"><span class="highlight-cl"><span cla s="highlight-w"> </span><span class="highlight-nt">defaultZone</span><span class=" ighlight-p">:</span><span class="highlight-w"> </span><span class="highlight-l">http:// 27.0.0.1:10086/eureka</span><span class="highlight-w">

</span></span></span></code></pre>

<h4 id="2-2-5-启动服务">2.2.5.启动服务</h4>

<p><img src="https://ld246.com/images/img-loading.svg" alt="image.png" data-src="https: /b3logfile.com/file/2023/04/image-cUbREjF.png?imageView2/2/interlace/1/format/jpg"></p

<p>这边把服务启动以后,点击上图中 10086/或者手动去浏览器访问 <a href="https://ld246.com/ orward?goto=http%3A%2F%2F127.0.0.1%3A10086" target=" blank" rel="nofollow ugc">http //127.0.0.1</a><br>

显示以下界面就是成功了<br>

<img src="https://ld246.com/images/img-loading.svg" alt="image.png" data-src="https://b3 ogfile.com/file/2023/04/image-aymApGn.png?imageView2/2/interlace/1/format/jpg"></p> <h3 id="2-3服务注册">2.3 服务注册</h3>

<p><img src="https://ld246.com/images/img-loading.svg" alt="image.png" data-src="https: /b3logfile.com/file/2023/04/image-NrdqIqU.png?imageView2/2/interlace/1/format/jpg"></ >

<h4 id="2-3-1引入依赖">2.3.1 引入依赖</h4>

<p>在 user-service 的 pom 文件中,引入下面的 eureka-client 依赖:</p>

<pre><code class="language-xml highlight-chroma"><span class="highlight-line"><span cl ss="highlight-cl"><span class="highlight-nt">&lt;dependency&gt;</span>

</span></span><span class="highlight-line"><span class="highlight-cl"> <span class="h ghlight-nt"><groupId&gt;</span>org.springframework.cloud<span class="highlight-nt"> lt;/groupId></span>

</span></span><span class="highlight-line"><span class="highlight-cl"> <span class="h ghlight-nt"><artifactId&gt;</span>spring-cloud-starter-netflix-eureka-client<span class=" ighlight-nt"></artifactId&gt;</span>

</span></span><span class="highlight-line"><span class="highlight-cl"><span class="high ight-nt"></dependency&gt;</span>

</span></span></code></pre>

<h4 id="2-3-2配置文件">2.3.2 配置文件</h4>

<p>在 user-service 中,修改 application.yml 文件,添加服务名称、eureka 地址:</p>

<pre><code class="language-yaml highlight-chroma"><span class="highlight-line"><span c

ass="highlight-cl"><span class="highlight-nt">spring</span><span class="highlight-p">:</ pan><span class="highlight-w">

</span></span></span><span class="highlight-line"><span class="highlight-cl"><span cla s="highlight-w"> </span><span class="highlight-nt">application</span><span class="high ight-p">:</span><span class="highlight-w">

</span></span></span><span class="highlight-line"><span class="highlight-cl"><span cla s="highlight-w"> </span><span class="highlight-nt">name</span><span class="highligh -p">:</span><span class="highlight-w"> </span><span class="highlight-l">userservice</s an><span class="highlight-w">

</span></span></span><span class="highlight-line"><span class="highlight-cl"><span cla s="highlight-w"></span><span class="highlight-nt">eureka</span><span class="highlight p">:</span><span class="highlight-w">

</span></span></span><span class="highlight-line"><span class="highlight-cl"><span cla s="highlight-w"> </span><span class="highlight-nt">client</span><span class="highlight p">:</span><span class="highlight-w">

</span></span></span><span class="highlight-line"><span class="highlight-cl"><span cla s="highlight-w"> </span><span class="highlight-nt">service-url</span><span class="hig light-p">:</span><span class="highlight-w">

</span></span></span><span class="highlight-line"><span class="highlight-cl"><span cla s="highlight-w"> </span><span class="highlight-nt">defaultZone</span><span class=" ighlight-p">:</span><span class="highlight-w"> </span><span class="highlight-l">http:// 27.0.0.1:10086/eureka</span><span class="highlight-w">

</span></span></span></code></pre>

<p>user-service 配置文件<br>

<img src="https://ld246.com/images/img-loading.svg" alt="image.png" data-src="https://b3 ogfile.com/file/2023/04/image-hvOdGpU.png?imageView2/2/interlace/1/format/jpg"><br> order-service 配置文件<br>

<img src="https://ld246.com/images/img-loading.svg" alt="image.png" data-src="https://b3 ogfile.com/file/2023/04/image-7Bilkgd.png?imageView2/2/interlace/1/format/jpg"></p> <h4 id="2-3-3重启服务">2.3.3 重启服务</h4>

<p>重启服务后查看 eureka-server 管理页面<br>

<img src="https://ld246.com/images/img-loading.svg" alt="image.png" data-src="https://b3 ogfile.com/file/2023/04/image-236Qk5q.png?imageView2/2/interlace/1/format/jpg"><br> 如图所示,注册成功</p>

<h4 id="2-3-4模拟多实例部署">2.3.4 模拟多实例部署</h4>

<p>为了演示一个服务有多个实例的场景,我们添加一个 SpringBoot 的启动配置,再启动一个 userervice</p>

<p><img src="https://ld246.com/images/img-loading.svg" alt="image.png" data-src="https: /b3logfile.com/file/2023/04/image-hcgPS1f.png?imageView2/2/interlace/1/format/jpg"></p

<p><img src="https://ld246.com/images/img-loading.svg" alt="image.png" data-src="https: /b3logfile.com/file/2023/04/image-BXQuoB6.png?imageView2/2/interlace/1/format/jpg"><b >

在环境变量 VM options 中配置-Dserver.port=8082</p>

<p>重启后发现 eureka-server 管理页面中 userService 服务中注册了两个实例<br>

<img src="https://ld246.com/images/img-loading.svg" alt="image.png" data-src="https://b3 ogfile.com/file/2023/04/image-kUBXUrE.png?imageView2/2/interlace/1/format/jpg"></p> <h3 id="2-4服务发现">2.4 服务发现</h3>

<h4 id="2-4-1大致步骤">2.4.1 大致步骤</h4>

<p><img src="https://ld246.com/images/img-loading.svg" alt="image.png" data-src="https: /b3logfile.com/file/2023/04/image-zgsdCVO.png?imageView2/2/interlace/1/format/jpg"></ >

<h4 id="2-4-2服务拉取和负载均衡">2.4.2 服务拉取和负载均衡</h4> <p>给 RestTemplate 这个 Bean 添加一个 @LoadBalanced 注解<br> 修改访问的 url 路径,用服务名代替 ip、端口</p>

<p><img src="https://ld246.com/images/img-loading.svg" alt="image.png" data-src="https: /b3logfile.com/file/2023/04/image-3SqrYqG.png?imageView2/2/interlace/1/format/jpg"><b >

<img src="https://ld246.com/images/img-loading.svg" alt="image.png" data-src="https://b3 ogfile.com/file/2023/04/image-OKbN9SM.png?imageView2/2/interlace/1/format/jpg"><br> <img src="https://ld246.com/images/img-loading.svg" alt="image.png" data-src="https://b3 ogfile.com/file/2023/04/image-cWhM0vz.png?imageView2/2/interlace/1/format/jpg"><br> <img src="https://ld246.com/images/img-loading.svg" alt="image.png" data-src="https://b3 ogfile.com/file/2023/04/image-6sfdW8V.png?imageView2/2/interlace/1/format/jpg"><br> 由上图可以看到,我在浏览器请求了两次,分别在 userService 的两个实例中各执行了一次, 说明拉 成功。</p>

<p>由此得知, spring 会自动帮助我们从 eureka-server 端, 根据 userservice 这个服务名称, 获 实例列表,而后完成负载均衡。</p>

<h2 id="3-总结">3、总结</h2>

<p><img src="https://ld246.com/images/img-loading.svg" alt="image.png" data-src="https: /b3logfile.com/file/2023/04/image-w5k8Jxs.png?imageView2/2/interlace/1/format/jpg"></p>